# T33Setup

## KNIHOVNA S KONFIGURAČNÍMI STRÁNKAMI PRO TERMINÁLY **TOUCH33 MONO/COLOR**

Příručka uživatele a programátora

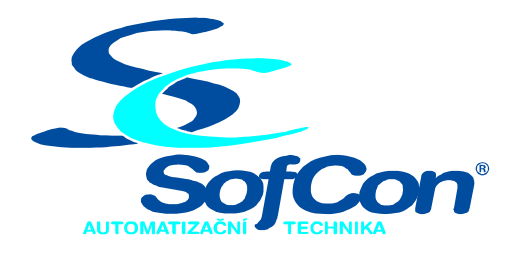

## SofCon®spol. s r.o.

Střešovická 49 162 00 Praha 6 tel/fax: +420 220 180 454 E-mail: sofcon@sofcon.cz www: http://www.sofcon.cz

Verze dokumentu 1.00

Informace v tomto dokumentu byly pečlivě zkontrolovány a SofCon věří, že jsou spolehlivé, přesto SofCon nenese odpovědnost za případné nepřesnosti nebo nesprávnosti zde uvedených informací.

SofCon negarantuje bezchybnost tohoto dokumentu ani programového vybavení, které je v tomto dokumentu popsané. Uživatel přebírá informace z tohoto dokumentu a odpovídající programové vybavení ve stavu, jak byly vytvořeny a sám je povinen provést validaci bezchybnosti produktu, který s použitím zde popsaného programového vybavení vytvořil.

SofCon si vyhrazuje právo změny obsahu tohoto dokumentu bez předchozího oznámení a nenese žádnou odpovědnost za důsledky, které z toho mohou vyplynout pro uživatele.

Datum vydání: 21.01.2004 Datum posledního uložení dokumentu: 21.01.2004 (Datum vydání a posledního uložení dokumentu musí být stejné)

Upozornění:

V dokumentu použité názvy výrobků, firem apod. mohou být ochrannými známkami nebo registrovanými ochrannými známkami příslušných vlastníků.

## Obsah :

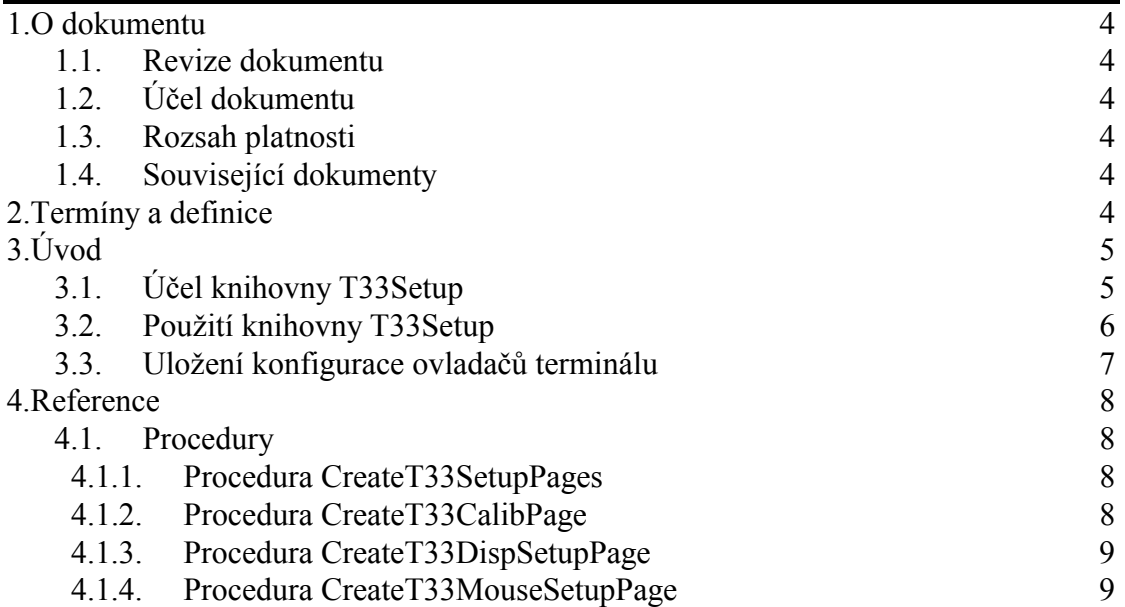

## <span id="page-3-0"></span>1. O dokumentu

## 1.1. Revize dokumentu

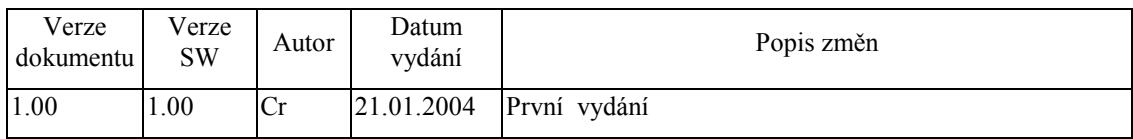

## 1.2. Účel dokumentu

Tento dokument slouží jako popis knihovny T33Setup, která je součástí balíku vizualizačních knihoven pro jednotku KIT.

## 1.3. Rozsah platnosti

Určen pro programátory a uživatele programového vybavení SofCon.

## 1.4. Související dokumenty

Pro čtení tohoto dokumentu je potřeba seznámit se s manuálem Controls.

Popis formátu verze knihovny a souvisejících funkcí je popsán v manuálu LibVer.

## 2. Termíny a definice

Používané termíny a definice jsou popsány v samostatném dokumentu Termíny a definice.

## <span id="page-4-0"></span>3. Úvod

## 3.1. Účel knihovny T33Setup

Knihovna T33Setup definuje tři speciální stránky (komponenty TPage), které slouží pro konfiguraci ovladačů terminálu Touch33 Mono a Touch33 Color (případně jiného terminálu s rozlišením 640x480 bodů a s dotykovým panelem). Jedná se o stránky pro nastavení parametrů ovladače displeje, ovladače dotykového panelu a stránku určenou pro kalibraci dotykového panelu viz. následující obrázky:

Touch33 Mono

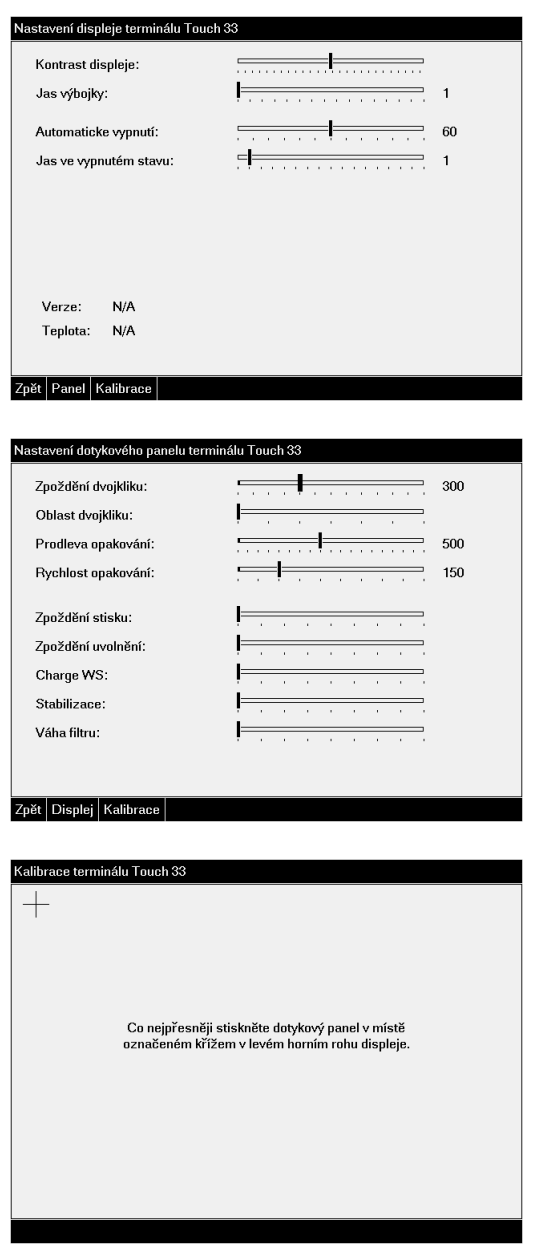

## <span id="page-5-0"></span>3.2. Použití knihovny T33Setup

Knihovna T33Setup slouží k vytvoření třech stránek konfigurace terminálu, které jsou určeny k začlenění do uživatelské aplikace. Uživatelská aplikace k tomu musí obsahovat alespoň jednu komponentu TPageControl, která pokrývá celou oblast displeje. Toto obvykle není problém, vzhledem k standardní struktuře stromu komponent aplikace, viz. následující obrázek:

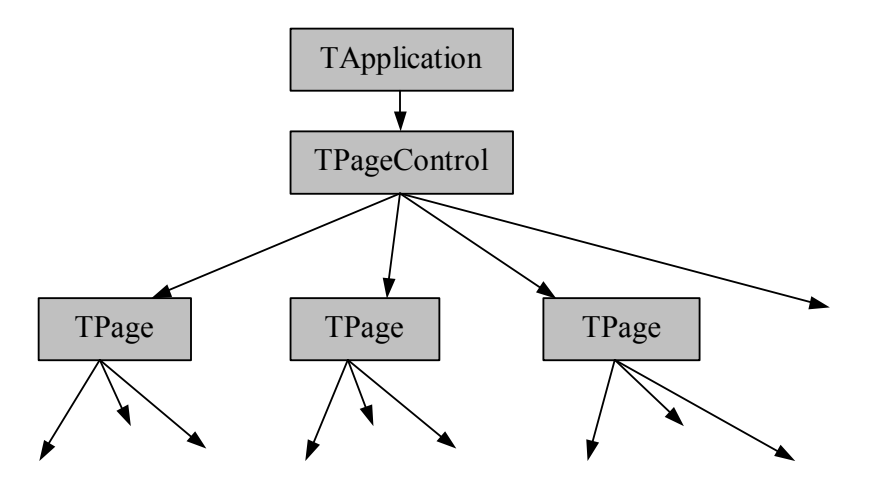

Rozměry komponenty **TPageControl** musí být 640x480 pixelů.

Stránky pro konfiguraci terminálu se začlení do skupiny komponent TPage komponenty TPageControl jednoduchým volání procedury CreateT33SetupPage  $(viz. kapitola 4.1.1).$ 

```
CreateT33SetupPages( MyPageControl );
```
Procedura CreateT33SetupPages vytvoří tří stránky – stránku pro nastavení parametrů ovladače displeje (s identifikátorem cidTermDispSetupPage), stránku pro nastavení parametrů ovladače dotykového panelu identifikátorem  $(s)$ cidTermMouseSetupPage) a stránku určenou pro kalibraci dotykového panelu (s identifikátorem cidTermCalibPage).

Libovolnou z těchto stránek lze vyvolat pomocí volání metody CallPage třídy TPageControl, např.

MyPageControl^.CallPage(cidTermSetupPage);

Pro spuštění konfigurace terminálu je vhodnější použít obecný identifikátor cidTermSetupPage, který reprezentuje hlavní stránku setupu terminálu (je identický s identifikátorem cidTermDispSetupPage).

Kalibraci lze samostatně spustit voláním:

MyPageControl^.CallPage(cidTermCalibPage);

Komponenta TApplication implementuje automat, pomocí kterého lze vyvolat automaticky kalibrační stránku po resetu řídící jednotky. K jejímu vyvolání dojde,

<span id="page-6-0"></span>jestliže uživatel do pěti sekund od spuštění aplikace stiskne dotykový panel (na libovolném místě) a bude jej držet stisknutý minimálně po dobu dalších pěti sekund.

## 3.3. Uložení konfigurace ovladačů terminálu

Každý ovladač terminálu si udržuje vlastní nastavení, které je po resetu řídící jednotky nenávratně ztraceno, pokud není uloženou do zálohované paměti RAM. Vzhledem k tomu, že terminál Touch33 je vybaven dotykovým panelem, který vyžaduje kalibraci, je nezbytně nutné toto nastavení zachovat.

Konfigurace ovladačů terminálu je uložena ve struktuře **TApplicationSettings**, pro kterou je lze vyhradit prostor zálohované paměti RAM např. tímto způsobem:

```
const
 cRamTop
                  = $80000; { Velikost pameti RAM - 512KB }
 cAppSettingsSeg = (cRamTop - SizeOf( TApplicationSettings ))
                       div 16;{$ifdef MCP}
var
  g_AppSettings : TApplicationSettings absolute cAppSettingsSeg:0;
\{$endif}
{$ifdef DOS}
var
 q AppSettings : TApplicationSettings;
\{$endif\}
```
Odkaz na strukturu g AppSettings se uvede jako parametr při inicializaci kořenu stromu komponent, tj. komponenty **TApplication**, např.

```
App :=New( PApplication, Init (
   New( PInputDriver, Init(
     minNew( PTouchPanelDriver, Init( ioTouch33 )) )),
     New( PT33MonoDispDriver, Init( ioTouch33 ) ),
     @q AppSettings
  ) ) ;
```
Při spuštění aplikace jsou všechny ovladače automaticky nastaveny podle parametrů uložených ve struktuře g AppSettings. Pokud je struktura g AppSettings poškozená nebo neinicializovaná, je použito implicitní nastavení ovladačů a struktura je automaticky opravena.

Uložení nastavení ovladačů do struktury g AppSettings lze provést buď pomocí volání metody TApplication<sup>^</sup>.StoreSettings (viz. dokumentace ke knihovně Controls) nebo stiskem tlačítka *, Uložit nastavení* na stránce konfigurace displeje terminálu Touch33.

## <span id="page-7-0"></span>4. Reference

#### 4.1. Procedury

## 4.1.1. Procedura CreateT33SetupPages

Procedura **CreateT33SetupPages** vytvoří tří stránky (komponenty **TPage**) s konfigurací terminálu Touch33 a vloží je do určené komponenty **TPageControl**.

**procedure** CreateT33SetupPages( APages: PPageControl );

#### **Parametry:**

APages Odkaz na komponentu **TPageControl**, do které budou vytvořené stránky vloženy.

#### **Návratové hodnoty:**

Metoda nevrací žádnou hodnotu

#### **Poznámky:**

Procedura **CreateT33SetupPages** volá postupně procedury **CreateT33DispSetupPage**, **CreateT33MouseSetupPage**, **CreateT33CalibPage**. Viz. následující kapitoly.

## 4.1.2. Procedura CreateT33CalibPage

Procedura **CreateT33CalibPage** vytvoří stránku (komponentu TPage) určenou pro kalibraci terminálu Touch33 a vloží ji do určené komponenty **TPageControl**.

**procedure** CreateT33CalibPage( APages: PPageControl );

#### **Parametry:**

APages Odkaz na komponentu **TPageControl**, do které bude vytvořená stránka vložena.

#### **Návratové hodnoty:**

Metoda nevrací žádnou hodnotu.

#### **Poznámky:**

Procedura vytvoří kalibrační stránku s identifikátorem cidTermCalibPage (Tato konstanta je definovaná v knihovně Controls).

## <span id="page-8-0"></span>4.1.3. Procedura CreateT33DispSetupPage

Procedura **CreateT33DispSetupPage** vytvoří stránku (komponentu **TPage**) určenou pro konfiguraci ovladače displeje terminálu Touch33 a vloží ji do určené komponenty **TPageControl**.

**procedure** CreateT33DispSetupPage( APages: PPageControl );

#### **Parametry:**

APages Odkaz na komponentu **TPageControl**, do které bude vytvořená stránka vložena.

#### **Návratové hodnoty:**

Metoda nevrací žádnou hodnotu.

#### **Poznámky:**

Procedura vytvoří stránku s identifikátorem cidTermDispSetupPage.

### 4.1.4. Procedura CreateT33MouseSetupPage

Procedura **CreateT33MouseSetupPage** vytvoří stránku (komponentu **TPage**) určenou pro konfiguraci ovladače displeje terminálu Touch33 a vloží ji do určené komponenty **TPageControl**.

**procedure** CreateT33MouseSetupPage( APages: PPageControl );

#### **Parametry:**

APages Odkaz na komponentu **TPageControl**, do které bude vytvořená stránka vložena.

#### **Návratové hodnoty:**

Metoda nevrací žádnou hodnotu.

#### **Poznámky:**

Procedura vytvoří stránku s identifikátorem cidTermMouseSetupPage.